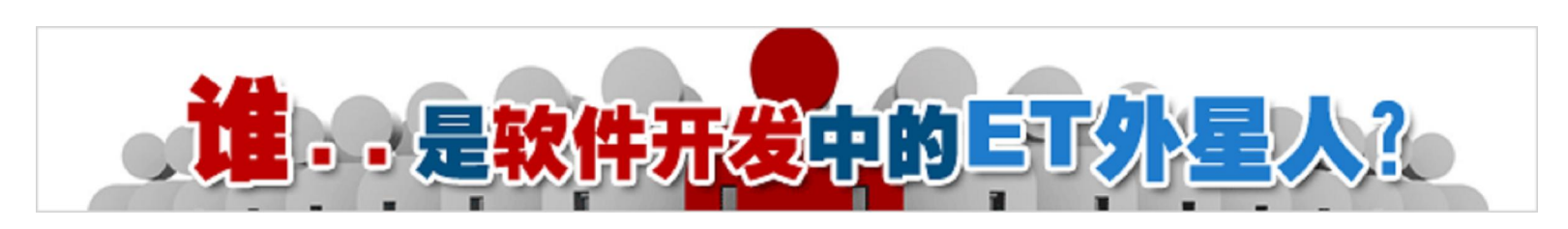

作者: .COM 缺氧® 来源: 博客园 发布时间: 2010-12-27 22:59 阅读: 478 次 原文链接 [收藏]

实在很抱歉,时间紧张,我只讲怎样从SD卡内读取bin文件(二进制文件),然后现在TFT-LCD上。

### 准备工具

1. Image2Lcd.zip

#### 操作步骤

## 步骤**1** 寻找或制作**240x320**的图片

我们先算一下,每个像素需要高8位+低8位,即16位数据,也就是2Byte;那么一张图片的话,就是240\*320\*2=15,3600 Byte = 150 KB。 使用Image2Lcd依次打开图片,勾上如下所示的选项,保存为bin文件。

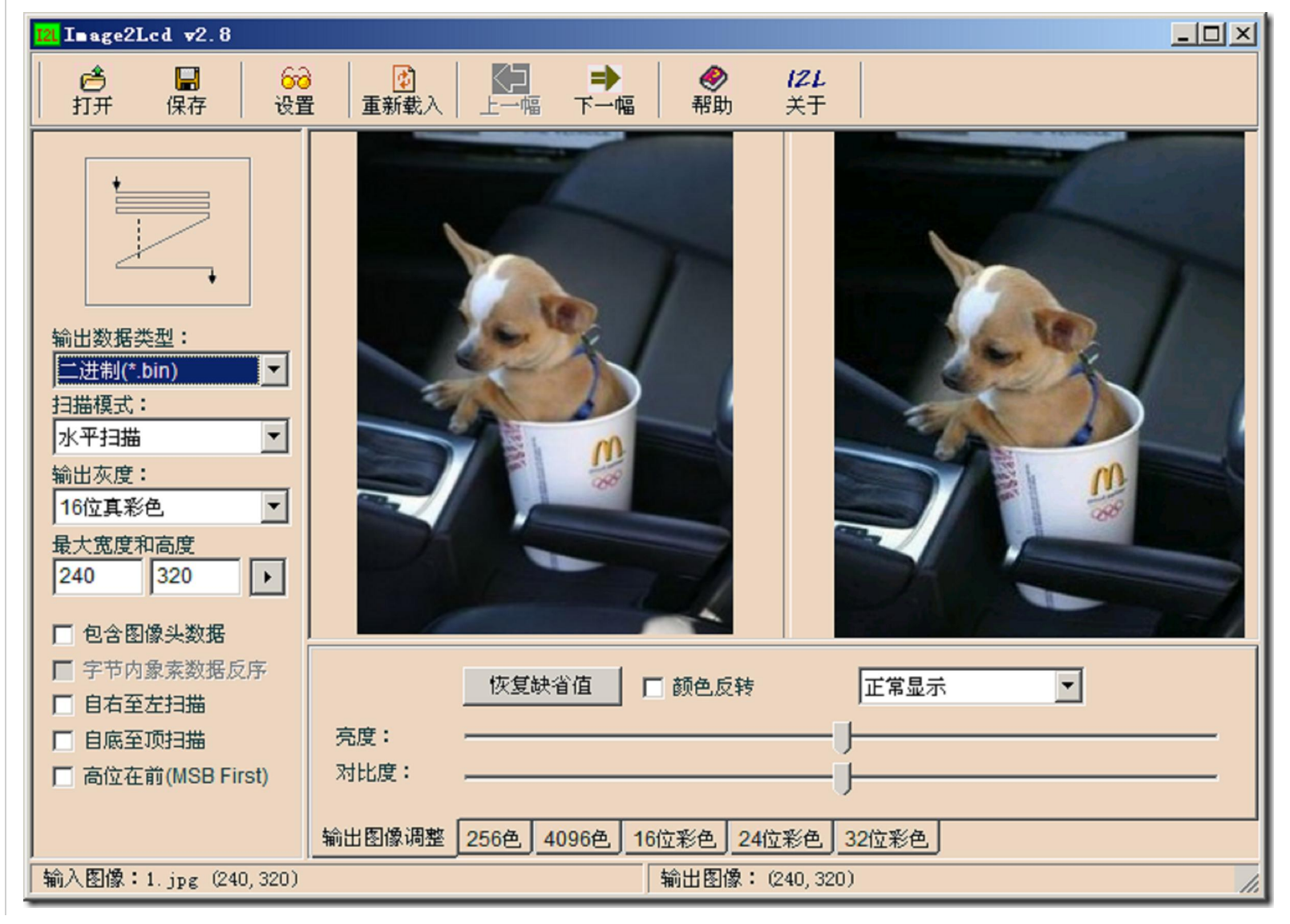

简单起见,我在谷歌图片里搜索240x320手机壁纸。随便选2张作为样本。

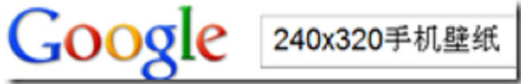

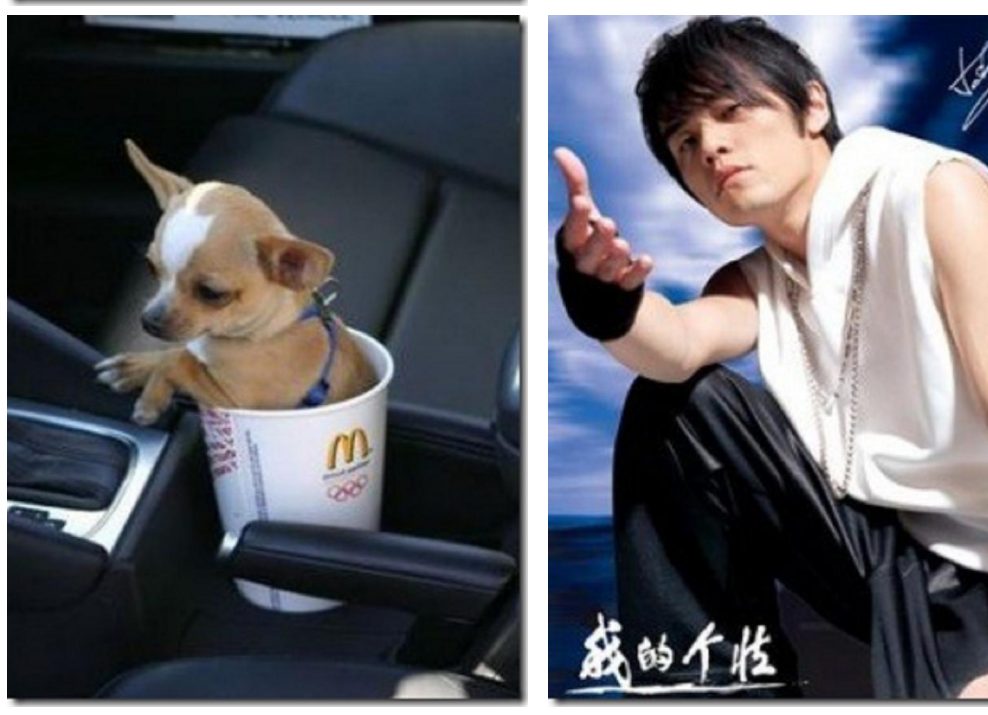

## 步骤**2** 使用**Image2Lcd**将图片转换为**bin**文件

« 博客园首页

http://archive.cnblogs.com/a/1918380/ 1/4

2010-12-29 [原创][连载].基于SOPC的简易数码相框 - Nios II SBTE部...

将生成的2个bin文件,拷贝到SD内的任意目录,比方说pic目录下。

 $|I:\phi$ ic

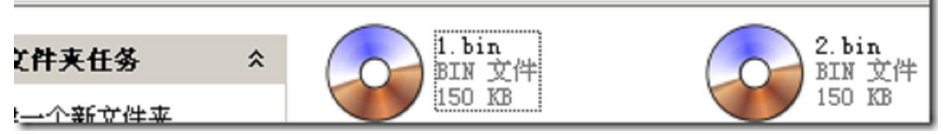

## 步骤**3** 使用**WinHex**查找存放**1.bin**和**2.bin**的起始扇区及扇区内容

现在还不涉及文件系统,虽然我的sd卡被格式化为fat32。需要文件系统的朋友,请自行研究。

如何使用WinHex,我在前面的SD卡驱动一节有讲。在查看之前,我们先计算一下。1.bin是150KB,而每个扇区仅能存储512B,那么1.bin需要连续

7816

在储300个扇区。2.bin紧随1.bin之后,其存储的起始扇区地址应该滞后1.bin的起始扇区地址300个偏移量。但是我们发现 28120 ,两者相距的扇区 地址偏移量为304,那就意味着多出来4个扇区地址偏移量。我在这里提出这个问题,无意想解答为什么多了4个,而是想说明这个多出来扇区地址偏移 量在FAT16和FAT32的文件系统中是不一样的。大家在做这个实验之前最好计算一下。

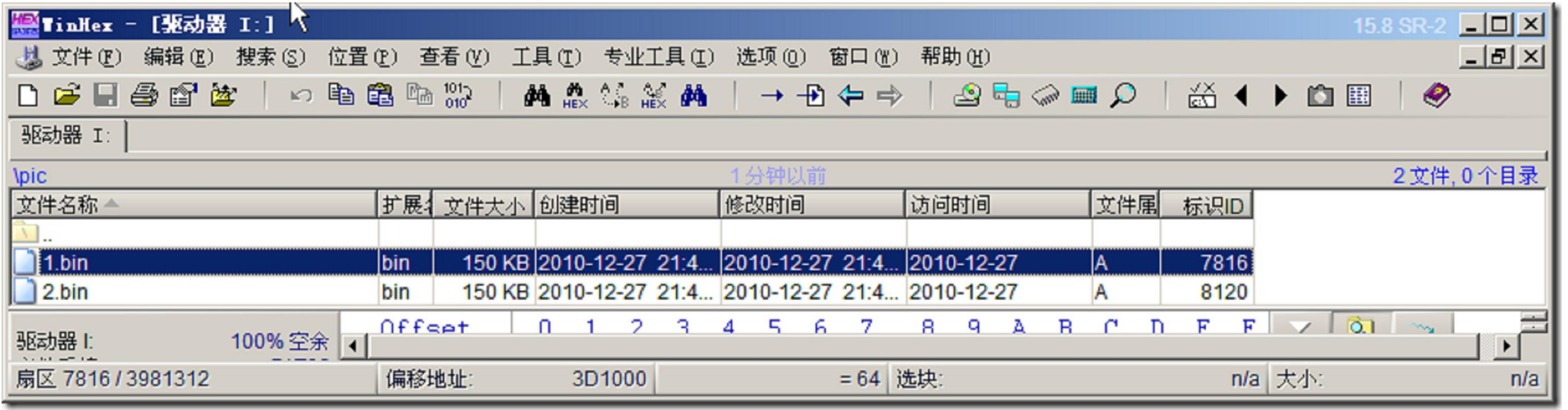

有了这个信息这后,我们就可以从1.bin的扇区起始地址连续读取300个扇区的数据,并同时将这些数据打到屏上,这就实现了显示SD内的数据的目的。 当1.bin显示完毕, 我们只需读扇区的起始地址递增304即可。

01 #include <stdio.h> // printf() 02 #include <unistd.h> // usleep() 03 #include "my\_types.h" // 数据类型 04 #include "debug.h" // debug 05 #include "sd\_card.h" // sd\_card 06 #include "ili932x.h" // ili9325 07 08 09 #define ENABLE\_APP\_DEBUG // turn on debug message 10 #ifdef ENABLE\_APP\_DEBUG 11 #define APP\_DEBUG(x) DEBUG(x) 12 #else 13 #define APP\_DEBUG(x) 14 #endif 15 16 17 #define PIC\_NUM 2 // 图片数量 18 #define START\_SECTOR 7816 // 数据存储的起始扇区 19 **void** DispPic\_Demo(**void**)  $20$  {  $21$  u16 i, j; 22 u8 pic\_num=0; // 照片数量 23 u8 sector\_buf[512]; 24 u32 sector\_addr; 25 26 sector addr=START SECTOR; 27 **do**  $28$  {

# 步骤**4** 测试

代码4.1 main.c

代码4.2 sd\_card.h片段

同样的道理,若其他模块也有调试开关宏,最好也关断。当然这样,比较麻烦。我们可以再debug.h里面统一关闭调试宏开关也行。 代码4.3 debug.h片段

1 //#define ENABLE\_STDOUT\_DEBUG // turn on all of debug message using standard in/out

测试效果如下:

#### 源码下载

lcd\_at\_nios\_nii\_part.zip

目录

```
在编译和运行之前,把sd_card.h里面的调试宏注释掉,以减少因打印信息而注释程序。
29 ili_nCS=0;
30 DB_o_EN;
31
32 ili_SetDispArea(0, 0, 240, 320, 0, 0);
33 for(j=0;j<300;j++) //300表示一幅图片含有300x512字节的信息
34 {
35 SD_CARD_Read_Data_LBA(sector_addr+j, 512, sector_buf);//每次读出512字节放到缓冲区
36 for(i=0;i<256;i++) //然后写到液晶屏, 可以显示256个像素, 每个像素16位即2个字节
37 ili_WrData(sector_buf[2*i+1],sector_buf[2*i]);
38 }
39
40 ili_nCS=1;
41
42 sector_addr += 304;
43 pic_num++;
44 usleep(2*1000*1000); // 延时2s
45 }while(pic_num < PIC_NUM);
46 }
47
48
49 int main()
50 {
51 ili_Initial(); // 初始化ILI9325
52 while(SD_CARD_Init() != 0x55);// 初始化SD卡
53 while(1)
54 {
55 DispPic_Demo();
56 }
57 return 0;
58 }
```
1 //#define ENABLE\_SD\_CARD\_DEBUG // turn on debug message

http://archive.cnblogs.com/a/1918380/ 3/4

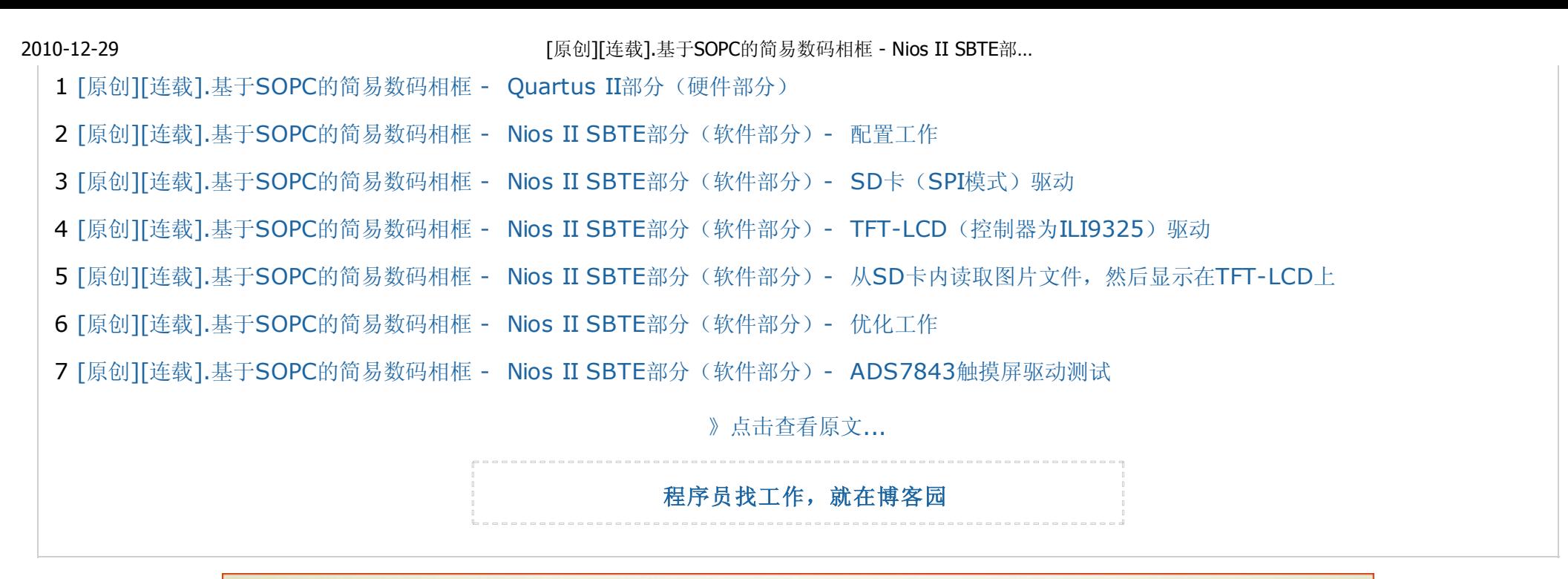

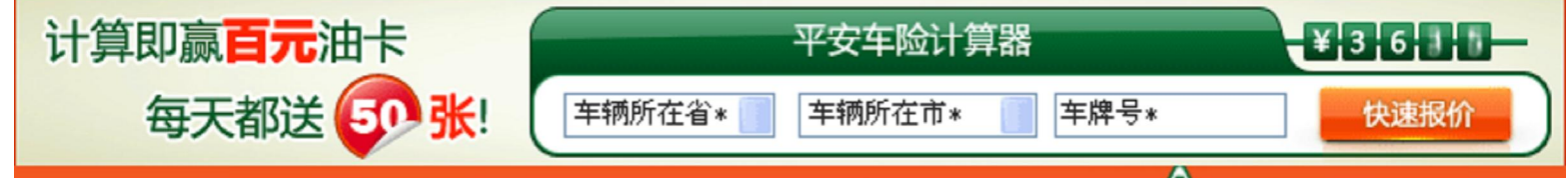

http://archive.cnblogs.com/a/1918380/ 4/4